# **Programa informático para el cálculo del alumbrado de emergencia**

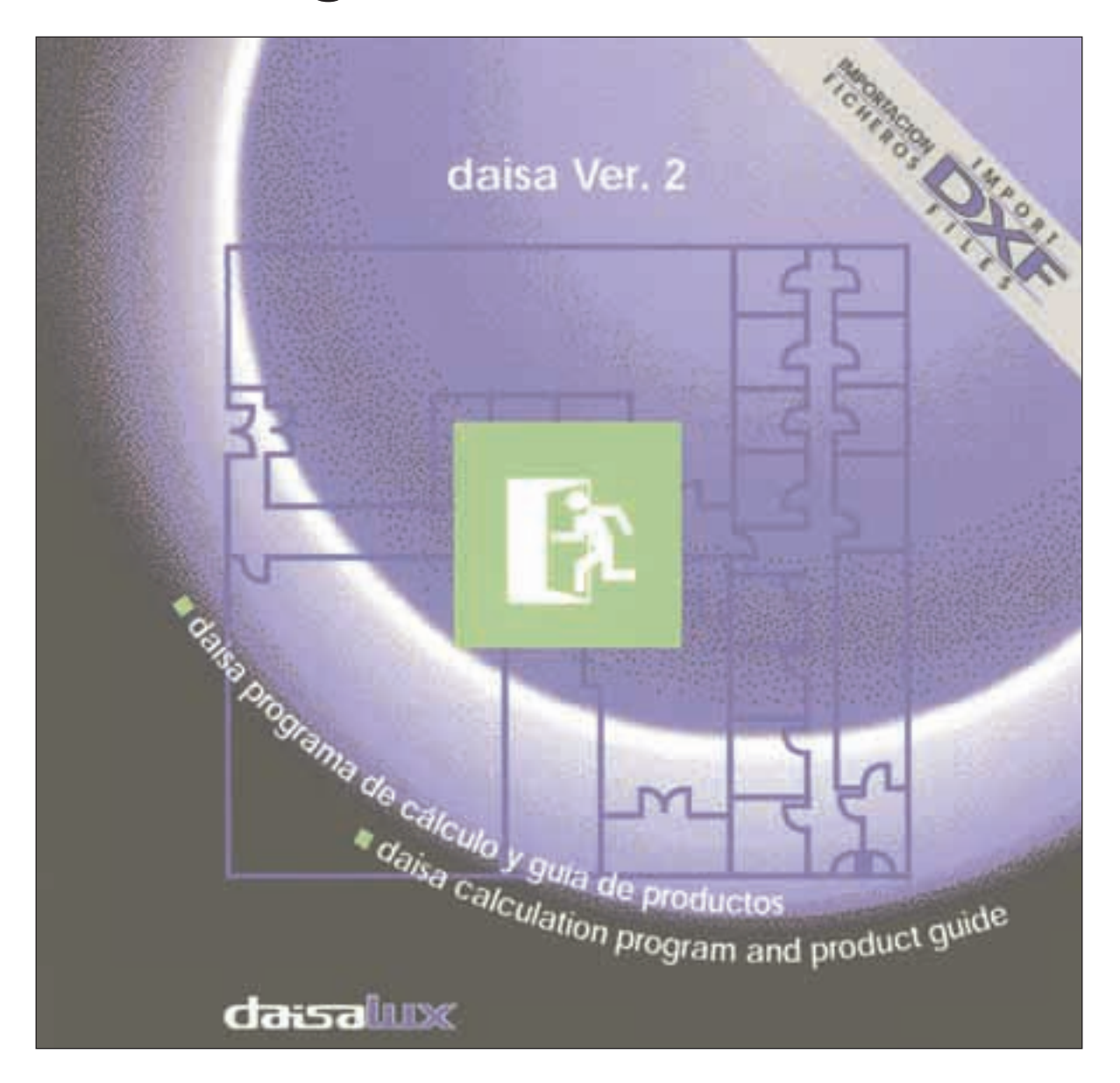

## **SUMARIO**

Para garantizar la seguridad de las personas, los edificios deben cumplir una estricta normativa que contempla diferentes aspectos. Uno de estos factores, de primordial importancia, es el alumbrado de emergencia, que se define como aquel que debe ponerse en funcionamiento cuando falla el alumbrado normal.

**Palabras clave:** Alumbrado de emergencia, diseño de proyectos, cálculo, niveles de iluminación, iluminancia.

IZASKUN RODRÍGUEZ Departamento de I + D de DAISALUX

**La empresa DAISALUX, S. A., de-**<br>dicada a la fabricación de alum-<br>brado de emergencia, ha realidicada a la fabricación de alumzado durante los últimos años un esfuerzo importante en el desarrollo del programa DAISA, una herramienta tecnológicamente avanzada, pensada para elaborar proyectos de instalaciones de alumbrado de emergencia con gran precisión y de esta forma poder garantizar el cumplimiento de las normativas vigentes con total seguridad. Este programa supone un importante avance en el diseño de proyectos y permite un considerable ahorro de tiempo para el usuario, facilitando la adecuada distribución de luminarias de emergencia, optimizando de esta manera el coste del proyecto. La nueva versión de este programa incorpora una serie de mejoras que hacen su utilización más intuitiva, permitiendo la importación de ficheros DXF.

## **SITUACIÓN ACTUAL**

En España, toda instalación eléctrica de emergencia tiene que ser realizada de acuerdo a la Norma Básica de Edificación, en concreto la NBE-CPI/96, y al Reglamento Electrotécnico de Baja Tensión (REBT).

La NBE-CPI/96 establece unos niveles de iluminación en luxes en los diferentes puntos de los edificios y exige una uniformidad en la iluminación a fin de que se eviten deslumbramientos.

Los datos de los aparatos de emergencia que ofrecen los fabricantes son el flujo luminoso (lúmenes) y las curvas fotométricas, que son las que dan una idea de la distribución espacial de la luz que emite cada aparato. Trasladar estos datos a las exigencias de nivel de luxes y uniformidad de iluminación exige cálculos complejos. Sin embargo, utilizando el programa DAISA este trabajo se simplifica enormemente porque los cálculos se realizan automáticamente al mismo tiempo que se elabora el proyecto, y todos los resultados de la instalación (cálculos, número y modelo de luminarias utilizadas, plano de situación de luminarias, presupuesto...) se ofrecen en un informe.

### **NUEVA VERSIÓN DEL PROGRAMA DAISA**

Tanto en esta versión como en la anterior, el programa DAISA basa sus operaciones en los lúmenes del aparato y en su emisión espacial de luz. Los primeros se obtienen realizando una medida en condiciones controladas en una esfera de Ulbricht o esfera integradora, y la segunda mediante un goniofotómetro, que recoge con un fotosensor la cantidad de luz que llega a cada punto del espacio.

La Versión 2 del programa incorpora una serie de mejoras de cara a hacerlo más cómodo para el usuario. La más destacable es la posibilidad de importar ficheros en formato DXF, lo que permite importar planos directamente desde cualquier programa de CAD. Con la nueva versión hay dos posibilidades para calcular la iluminación de un espacio: dibujar el plano o importarlo. Figura 1.

En caso de importar el plano, el programa tiene la capacidad de gestionar las capas que incorpore el fichero. Por ejemplo, se puede eliminar todo lo que no sea necesario para calcular la instalación de alumbrado (mobiliario...). A continuación, todas las capas restantes se transforman en obstácu-

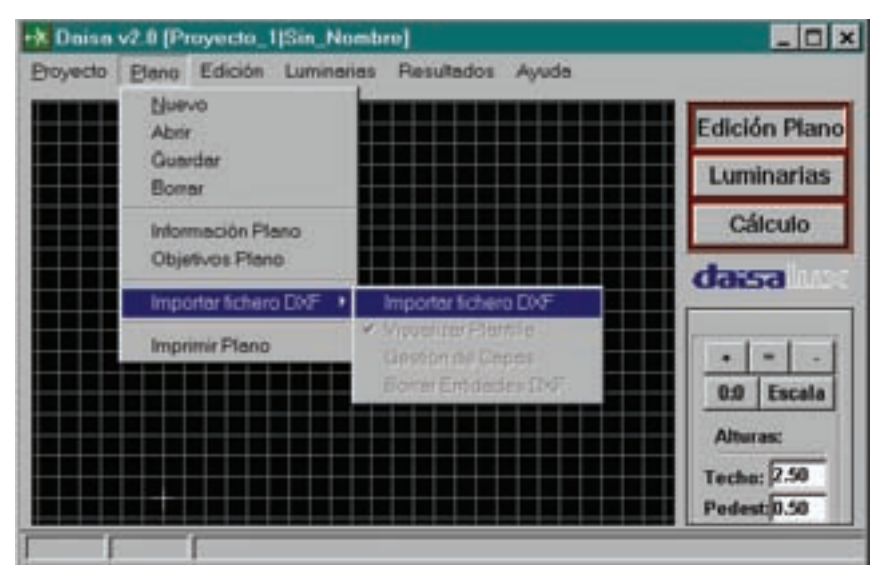

Figura 1.

El programa DAISA es una herramienta tecnológicamente avanzada, pensada para elaborar proyectos de instalaciones de emergencia con gran precisión y de esta forma poder garantizar el cumplimiento de la normativa vigente con total seguridad.

los y se dibuja el contorno de la instalación que se desea calcular (puede ser una sola habitación o toda una planta). Figura 2.

Tanto en los planos dibujados como en los importados, a través de los menús o mediante teclas de acceso rápido, se pueden realizar todo tipo de modificaciones: añadir o borrar puertas, paredes, obstáculos, cambiar la forma del recinto, modificar la escala, etc. Figura 3.

Una vez dibujado el plano, se elige el modelo de luminaria que se va a incorporar en el proyecto. Pueden ser de distintos formatos, de igual o distinto número de lúmenes, etc. Las luminarias seleccionadas se colocan en la sala en las ubicaciones deseadas. Se pueden rotar y colocar tanto en techo como en pared. Para que el cálculo se realice correctamente es importante definir a qué altura se van a colocar las luminarias. Además, con este programa, editándolas (doble click del ratón), se pueden ver las características de cada una de ellas y obtener una ficha técnica. Se puede sustituir el modelo de luminaria, una por una o seleccionando todo un grupo. También permite poner rótulos en las luminarias. En tal caso, el programa tiene en cuenta la depreciación de lúmenes que estos rótulos provocan. Figura 4.

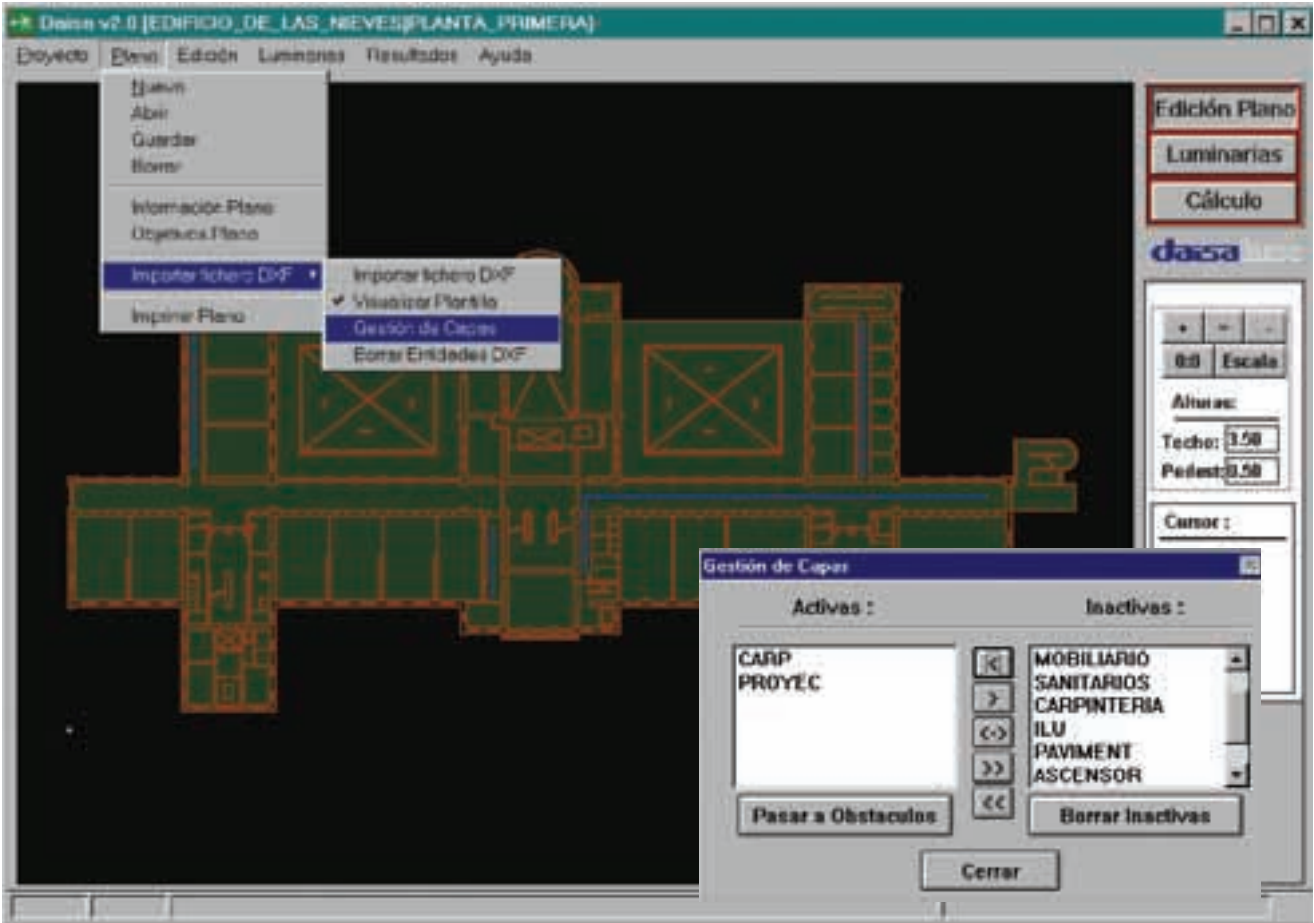

Figura 2.

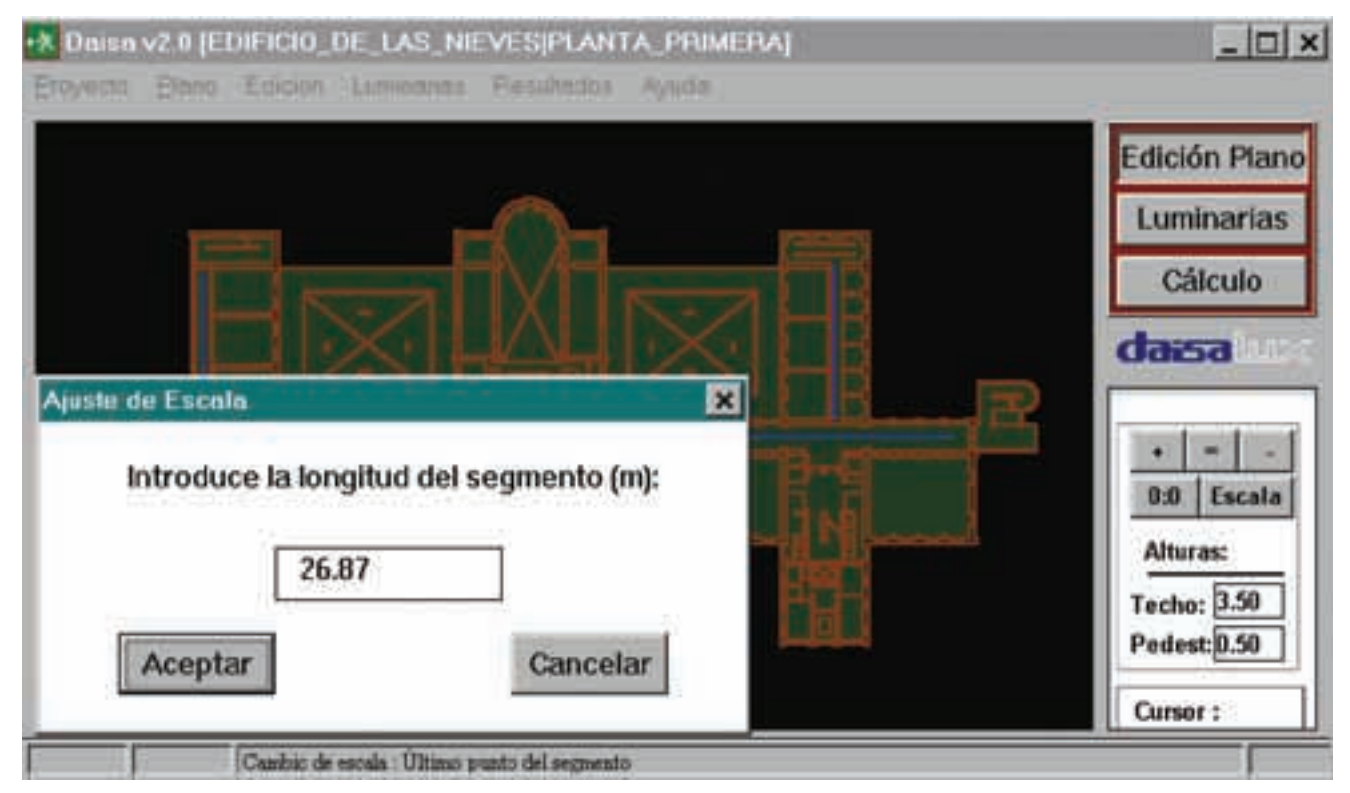

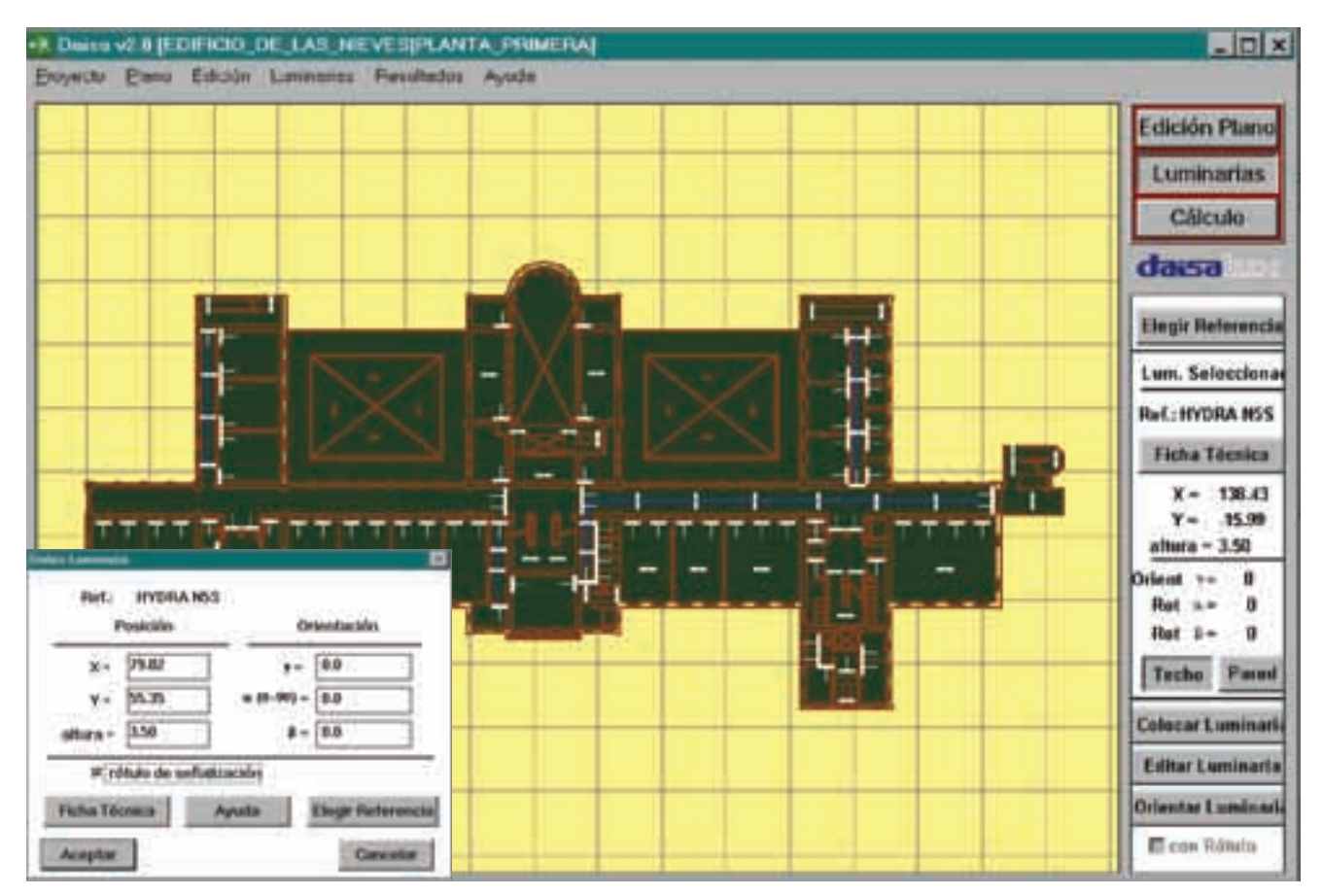

#### Figura 4.

La elección de luminarias se realiza entre una amplia gama de modelos que se muestra en el catálogo informático que acompaña al programa de cálculo. En este catálogo se pueden ver las luminarias ordenadas por modelos, lúmenes, y otras características, lo que facilita su selección.

Para realizar el cálculo, se elige la retícula deseada (denominada «tamaño de loseta»), de modo que el cálculo tenga más o menos resolución. También se puede variar la exigencia de valores mínimos de iluminación deseada en cada plano para cumplir las normativas o cualquier condición deseada. Por ejemplo, se puede pedir que la iluminación a nivel

del suelo (o a cualquier otro nivel) sea como mínimo de un lux. Estas exigencias deben ser fijadas antes de realizar el cálculo.

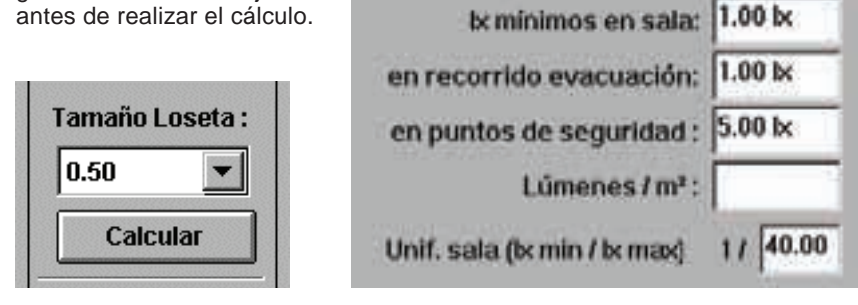

El programa ofrece el cálculo en forma de curvas de nivel de iluminación o curvas isolux, o bien en forma de trama de grises, coloreando la retícula con diferentes tonos en función de la iluminación de cada punto, como se muestra en la figura 5:

Se pueden introducir recorridos de evacuación y seleccionarlos para obtener la curva de luxes a lo largo de los recorridos. De este modo, se puede conocer con gran exactitud la iluminación que va a haber en estos recorridos.

Una vez realizado el cálculo, que se muestra en pantalla, se puede imprimir un informe completo en el que se

Valores Objetivo:

Esta versión y la anterior basan sus operaciones en los lúmenes del aparato y en su emisión espacial de luz.

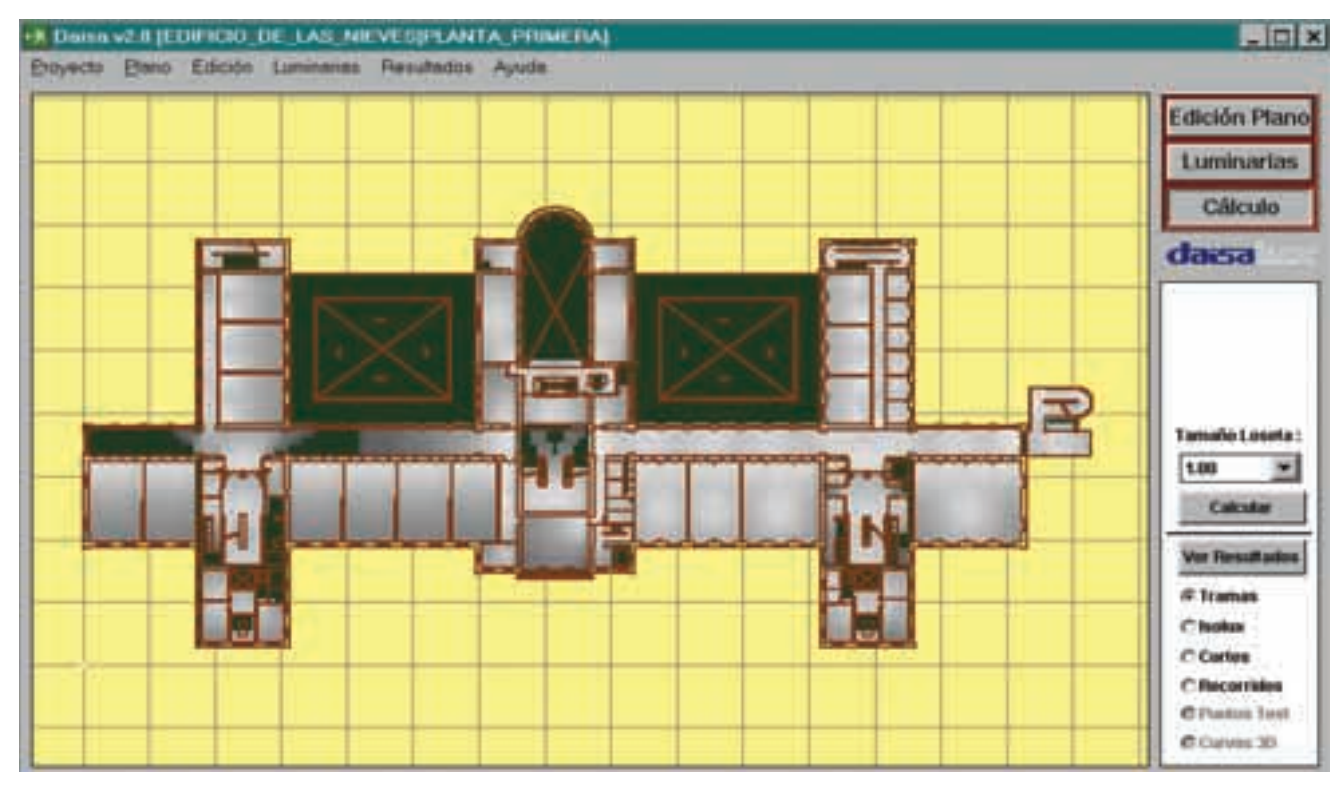

#### Figura 5.

detallan las luminarias utilizadas en todo el proyecto o en cada plano en concreto, los luxes obtenidos y el coste del proyecto total o por planos, entre otros datos. Además, un cuadro-resumen de los resultados ofrece información útil en cualquier momento. Figura 6.

Con este programa se pueden ver las características de cada una de las luminarias y obtener una ficha técnica de cada una de ellas.

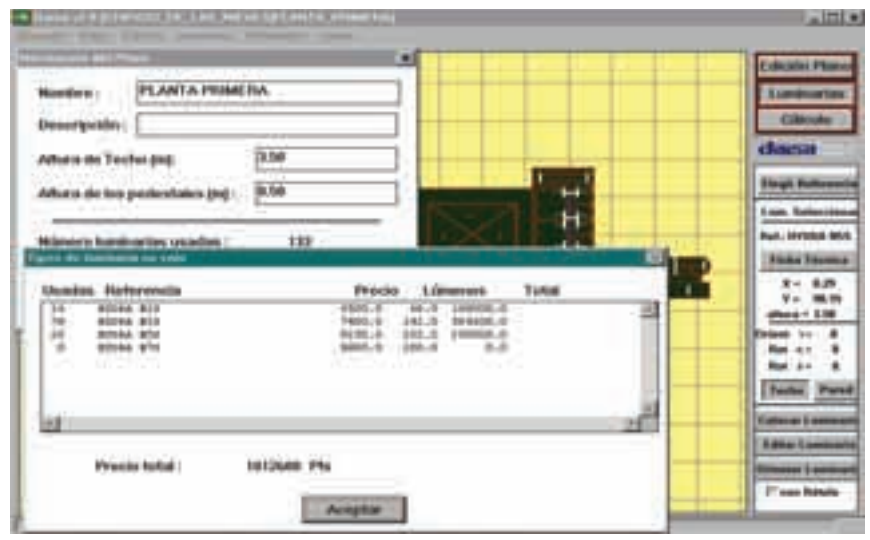

#### Figura 6.

Como se ha señalado, la realización de estos cálculos y la utilización de otras opciones avanzadas que ofrece el programa es muy sencilla. No obstante, en todo momento se dispone de una ayuda «on line» para facilitar el uso.

## **CONCLUSIÓN**

El programa permite elaborar proyectos de alumbrado de emergencia de gran calidad, ofreciendo garantías de iluminación de acuerdo con la normativa vigente y con un gran ahorro de tiempo para el proyectista. Permite obtener un informe completo de la instalación: planos con la ubicación de las luminarias, modelos y cantidad de luminarias utilizadas, presupuesto, niveles de iluminación...

Por todo ello, DAISA es mucho más que un programa de cálculo de instalaciones de alumbrado de emergencia, es un programa de diseño para la elaboración de proyectos, que representa una herramienta que se hará indispensable para todos los diseñadores y proyectistas.